# 使用Dialer Watch配置AUX到AUX埠非同步備份

## 目錄

[簡介](#page-0-0) [必要條件](#page-0-1) [需求](#page-0-2) [採用元件](#page-0-3) [慣例](#page-1-0) [背景理論](#page-1-1) [設定](#page-1-2) [網路圖表](#page-1-3) [組態](#page-1-4) [驗證](#page-5-0) [show輸出示例](#page-5-1) [疑難排解](#page-6-0) [疑難排解指令](#page-6-1) [調試輸出示例](#page-6-2) [相關資訊](#page-9-0)

# <span id="page-0-0"></span>簡介

本文提供有關使用撥號器監視功能為串列、WAN或租用線路鏈路配置按需撥號路由(DDR)備份的資 訊。備份鏈路在兩個路由器的AUX埠上使用數據機。當主鏈路斷開時,撥號器監視使用AUX埠上的 數據機啟動備份撥出。

## <span id="page-0-1"></span>必要條件

### <span id="page-0-2"></span>需求

本檔案假設您已充分瞭解AUX連線埠上與資料機相關的各種問題。如果您需要有關這些問題的詳細 資訊,請參閱[數據機 — 路由器連線指南和](//www.cisco.com/warp/customer/76/9.html)[在AUX埠上使用數據機配置撥出](//www.cisco.com/warp/customer/471/mod-aux-dialout.html)文檔,然後繼續本文檔 。

### <span id="page-0-3"></span>採用元件

本文中的資訊係根據以下軟體和硬體版本:

- 兩台帶有US Robotics數據機的思科2600連線到AUX埠。兩台路由器都運行Cisco IOS®軟體版 本12.1(2)。
- 建議您使用Cisco IOS版本12.1(7)或更高版本,其中包括對影響撥號器監視的IOS錯誤的修復。

本文中的資訊是根據特定實驗室環境內的裝置所建立。文中使用到的所有裝置皆從已清除(預設 )的組態來啟動。如果您在即時網路中工作,請確保在使用任何命令之前瞭解其潛在影響。

### <span id="page-1-0"></span>慣例

如需文件慣例的詳細資訊,請參閱[思科技術提示慣例](//www.cisco.com/en/US/tech/tk801/tk36/technologies_tech_note09186a0080121ac5.shtml)。

### <span id="page-1-1"></span>背景理論

此場景涉及在AUX埠上使用數據機配置撥入和撥出,並使用撥號器監視配置DDR備份。有關撥號器 監視功能的詳細資訊,請參閱[評估備份介面、浮動靜態路由和適用於DDR備份的撥號器監視。](//www.cisco.com/warp/customer/123/backup-main.html)

有關如何配置和排除撥號器監視故障的資訊,請參閱[使用BRI和Dialer Watch配置DDR備份。](//www.cisco.com/warp/customer/129/bri-backup-map-watch.html)撥號器 監視涉及的概念與所使用的媒體無關,因此文檔對撥號器監視問題非常有用。

## <span id="page-1-2"></span>設定

本節提供用於設定本文件中所述功能的資訊。

**注意:**要查詢有關本文檔中使用的命令的其他資訊,請使用<mark>[命令查詢工具](//tools.cisco.com/Support/CLILookup/cltSearchAction.do)(僅限註</mark>冊客戶)。

### <span id="page-1-3"></span>網路圖表

本檔案會使用下圖所示的網路設定 ·

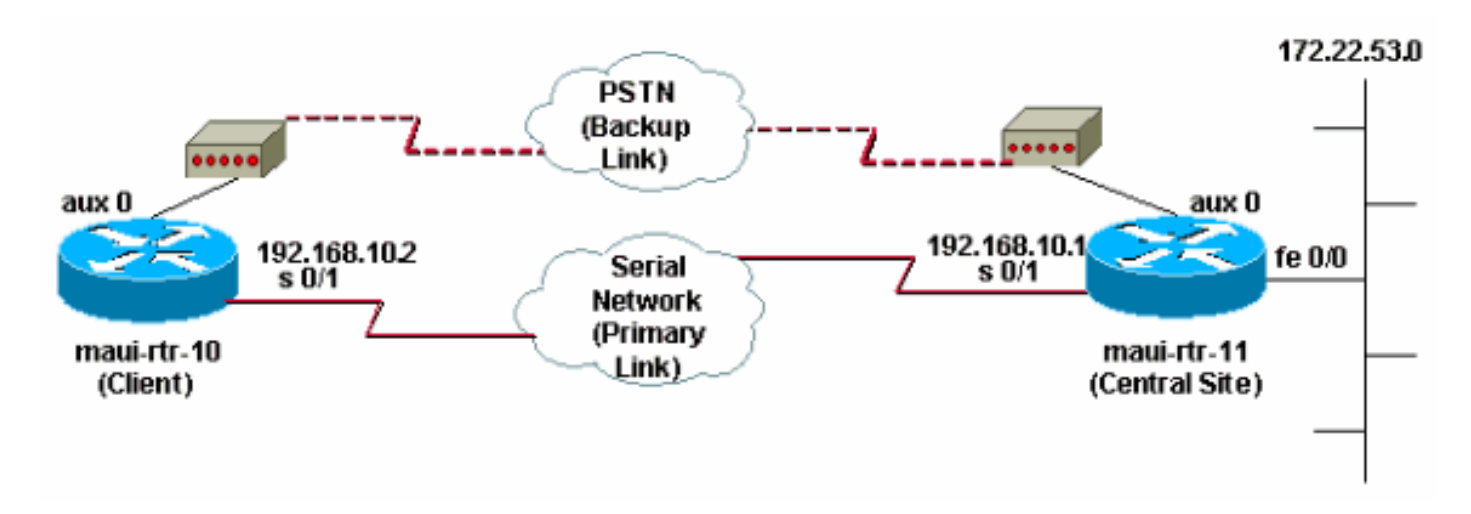

### <span id="page-1-4"></span>組態

在此配置中,maui-rtr-10(客戶端)通過串列鏈路連線到maui-rtr-11(中央站點)。 兩台路由器也 都有連線到AUX埠並用作備份的外部US Robotics數據機。當主鏈路斷開時,撥號器觀察啟動備用 鏈路,maui-rtr-10撥號中央站點路由器,連線、協商PPP,並交換開放最短路徑優先(OSPF)路由資 訊。現在,路由器之間的所有流量都使用備份連線。重新建立主鏈路後,路由表會更新,所有流量 都會再次使用主鏈路。由於備份鏈路上沒有流量流動,因此空閒超時過期,撥號器監視將斷開備份 鏈路。

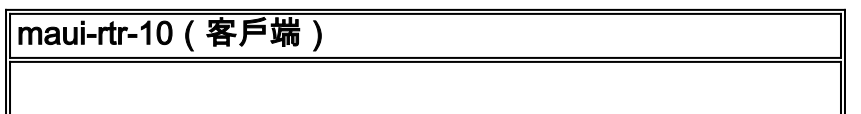

```
maui-rtr-10#show running-config
Building configuration...
Current configuration:
!
version 12.1
service timestamps debug datetime msec
service timestamps log datetime msec
no service password-encryption
!
hostname maui-rtr-10
!
aaa new-model
aaa authentication login default local
aaa authentication login NO_AUTHEN none
aaa authentication ppp default local
!--- This is the basic AAA configuration for PPP calls.
enable secret 5 <deleted> ! username admin password 0
<deleted> username maui-rtr-11 password 0 cisco !---
Username for remote router (maui-rtr-11) and shared
secret !--- password. Shared secret (used for Challenge
Handshake Authentication !--- Protocol [CHAP]
authentication) must be the same on both sides. ! ip
subnet-zero ! chat-script Dialout ABORT ERROR ABORT BUSY
"" "AT" OK "ATDT \T" TIMEOUT 45 CONNECT \c !--- Chat
script named "Dialout" is used for the backup dialout.
modemcap entry MY_USR_MODEM:MSC=&F1S0;=1 !--- Modemcap
named "MY_USR_MODEM" will be applied to the AUX !---
port line interface. This modemcap was created with the
!--- modemcap edit MY_USR_MODEM miscellaneous &F1S0;=1
command !--- Refer to the Modem-Router Connection Guide
for more information. ! interface Loopback0 ip address
172.17.1.1 255.255.255.0 ! interface Ethernet0/0 ip
address 172.16.1.1 255.255.255.0 no keepalive !
interface Serial0/0 no ip address shutdown no fair-queue
! interface Serial0/1 !--- This is the primary link. ip
address 192.168.10.2 255.255.255.252 encapsulation ppp
clockrate 64000 ppp authentication chap ! interface
Async65 !--- Async interface corresponding to the AUX
Port (backup link). !--- This was determined using the
show line command.
 ip unnumbered Loopback0
!--- This assigns the Loopback 0 IP address to this
interface. !--- The central router will have a dialer
map to this loopback address. encapsulation ppp dialer
in-band !--- Allow DDR on this interface. dialer idle-
timeout 30 !--- Idle timeout (in seconds) for this link.
!--- Dialer watch checks the status of the primary link
!--- every time the idle-timeout expires. dialer watch-
disable 15 !--- Delays disconnection of the backup
interface (for 15 seconds) after !--- the primary
interface is found to be up. dialer map ip 172.22.1.1
name maui-rtr-11 broadcast 84007 !--- Dialer map for the
AUX Port interface of the central router. !--- Remember
that the central router's AUX port is unnumbered to its
Loopback 0. dialer map ip 172.22.53.0 name maui-rtr-11
broadcast 84007 !--- Map statement for the route or
network being watched. !--- Address must exactly match
the network configured with !--- the dialer watch-list
command. !--- Dials the phone number specified when the
watched route disappears.
```
dialer watch-group 8

*!--- Enable dialer watch on this backup interface. !--- Watch the route specified with* **dialer watch-list 8**.

#### dialer-group 1

*!--- Apply interesting traffic defined in dialer-list 1.* async default routing *!--- Permit routing over the async interface. !--- This is required for a routing protocol to run across the async link.* async mode interactive ppp authentication chap ! router ospf 5 network 172.16.1.0 0.0.0.255 area 0 network 172.17.1.0 0.0.0.255 area 0 network 192.168.10.0 0.0.0.3 area 0 ! ip classless no ip http server ! access-list 101 remark Define Interesting Traffic access-list 101 deny ospf any any *!--- Mark OSPF as uninteresting. !--- This prevents OSPF hellos from keeping the link up.* access-list 101 permit ip any any ! dialer watch-list 8 ip 172.22.53.0 255.255.255.0 *!--- Define the route to be watched. !--- This exact route (including subnet mask) must exist in the routing table.* dialer-list 1 protocol ip list 101 *!--- Interesting traffic is defined by* **access-list 101**. !--- This is applied to BRI0 using **dialer-group 1**.

!

line con 0 login authentication NO\_AUTHEN

transport input none

line Aux 0

*!--- Line configuration for the AUX port.* exec-timeout 0 0 *!--- Disable exec timeout on the interface.* autoselect ppp script dialer Dialout *!--- Use the chat script named "Dialout" for outgoing calls.* modem InOut *!--- Enable incoming and outgoing calls.* modem autoconfigure type MY\_USR\_MODEM *!--- Apply the modemcap MY\_USR\_MODEM (configured previously) !--- to initialize the modem.* transport input all stopbits 1 *!--- Improve throughput by reducing async framing overhead.* speed 115200 *!--- AUX port on the 2600 supports a speed of 115200. !--- Note: If you are routing through the AUX port, each character generates a !--- processor interrupt. This is an abnormally high load on the CPU, which can be !-- resolved by using a lower AUX port speed.* flowcontrol hardware *!--- This configures Ready To Send/Clear To Send (RTS/CTS) flow control.* line vty 0 4 ! no scheduler allocate end

### maui-rtr-11 (中央站點)

```
maui-rtr-11#show running-config
Building configuration...
Current configuration:
!
version 12.1
service timestamps debug uptime
service timestamps log uptime
no service password-encryption
!
hostname maui-rtr-11
!
aaa new-model
aaa authentication login default local
aaa authentication login NO_AUTHEN none
aaa authentication ppp default local
```
*!--- This is the basic AAA configuration for PPP calls.* enable secret 5 <deleted> ! username admin password 0 <deleted> username maui-rtr-10 password 0 cisco *!--- Username for remote router (maui-rtr-10) and shared secret. !--- Shared secret (used for CHAP authentication) must be the same on both sides.* ! memory-size iomem 30 ! ip subnet-zero ! modemcap entry MY\_USR\_MODEM:MSC=&F1S0;=1 *!--- Modemcap (MY\_USR\_MODEM) will be applied to the AUX port line interface. !--- This modemcap was created with the command !---* **modemcap edit MY\_USR\_MODEM miscellaneous &F1S0;=1** !--- Refer to the [Modem-Router Connection Guide](//www.cisco.com/warp/customer/76/9.html) for more information. ! interface Loopback0 ip address 172.22.1.1 255.255.255.0 ! interface FastEthernet0/0 *!--- Interface to corporate network.* ip address 172.22.53.105 255.255.255.0 no keepalive duplex auto speed auto ! *!--- Irrelevant output removed here.* ! interface Serial0/1 *!- -- This is the primary link.* ip address 192.168.10.1 255.255.255.252 encapsulation ppp ppp authentication chap ! interface Serial0/2 no ip address shutdown ! interface Async65 *!--- Async interface corresponding to the AUX Port (backup link). !--- This was determined using the* **show line** command.

#### ip unnumbered Loopback0

*!--- Use Loopback 0 address for this interface. !--- The remote router will have a dialer map to this loopback address.* encapsulation ppp dialer in-band dialer idletimeout 900 dialer map ip 172.17.1.1 name maui-rtr-10 broadcast *!--- Dialer map for the AUX Port interface of the remote router. !--- Remember that the remote router AUX port is unnumbered to its Loopback 0.* dialer-group 1 *!--- Apply interesting traffic defined in dialer-list 1.* async default routing *!--- Permit routing over the async interface. !--- This is required for a routing protocol to run across the async link.* async mode interactive *!-- - Requires autoselect PPP under the line configuration PPP to be negotiated. !--- This command may be replaced with* **async mode dedicated**.

#### no peer default ip address

!

*!--- Do not assign the peer an IP address.* ppp authentication chap ! router ospf 5 network 172.22.1.0 0.0.0.255 area 0 network 172.22.53.0 0.0.0.255 area 0 network 192.168.10.0 0.0.0.3 area 0 ! ip classless no ip http server ! dialer-list 1 protocol ip permit *!--- Mark all IP traffic as interesting. !--- This interesting traffic definition is applied to BRI0 !--- using* **dialergroup 1**.

! line con 0 login authentication NO\_AUTHEN transport input none line aux 0 *!--- AUX Port line configuration.* autoselect ppp *!--- Launch PPP negotiation when PPP packets are received. !- -- If the Async Interface has* **async mode dedicated**, !-- this command is not needed.

 modem InOut *!--- Enable incoming and outgoing calls.* modem autoconfigure type MY\_USR\_MODEM *!--- Apply the modemcap* *MY\_USR\_MODEM that was configured previously.* transport input all stopbits 1 *!--- Improve throughput by reducing async framing overhead.* speed 115200 *!--- AUX port on the 2600 supports a speed of 115200.* flowcontrol hardware *!--- Configures RTS/CTS flow control.* line vty 0 4 ! no scheduler allocate end

## <span id="page-5-0"></span>驗證

本節提供的資訊可用於確認您的組態是否正常運作。

[Output Interpreter\(](https://www.cisco.com/cgi-bin/Support/OutputInterpreter/home.pl)僅供[註冊客](//tools.cisco.com/RPF/register/register.do)戶使用)工具支援某些show命令,此工具可讓您檢視[show命](https://www.cisco.com/cgi-bin/Support/OutputInterpreter/home.pl)令輸出的 分析。

### <span id="page-5-1"></span>show輸出示例

主鏈路正常運行的客戶端(maui-rtr-10)的路由表如下所示:

maui-rtr-10#**show ip route** Codes: C - connected, S - static, I - IGRP, R - RIP, M - mobile, B - BGP D - EIGRP, EX - EIGRP external, O - OSPF, IA - OSPF inter area N1 - OSPF NSSA external type 1, N2 - OSPF NSSA external type 2 E1 - OSPF external type 1, E2 - OSPF external type 2, E - EGP i - IS-IS, L1 - IS-IS level-1, L2 - IS-IS level-2, ia - IS-IS inter area \* - candidate default, U - per-user static route, o - ODR P - periodic downloaded static route Gateway of last resort is not set 192.168.10.0/24 is variably subnetted, 2 subnets, 2 masks C 192.168.10.0/30 is directly connected, Serial0/1 C 192.168.10.1/32 is directly connected, Serial0/1 172.17.0.0/24 is subnetted, 1 subnets C 172.17.1.0 is directly connected, Loopback0 172.16.0.0/24 is subnetted, 1 subnets C 172.16.1.0 is directly connected, Ethernet0/0 172.22.0.0/16 is variably subnetted, 2 subnets, 2 masks **O 172.22.53.0/24 [110/65] via 192.168.10.1, 00:00:57, Serial0/1** O 172.22.1.1/32 [110/65] via 192.168.10.1, 00:00:59, Serial0/1 上面顯示的show ip route命令輸出顯示了使用主鏈路(serial 0/1)從對等體獲知的OSPF路由。 請注

意,路由表中存在要監控的路由(172.22.53.0,掩碼為255.255.255.0)。必須驗證這一點,撥號 器監視才能正常工作。

現在,主鏈路關閉,撥號器監視程式啟用備用鏈路。

啟用備份鏈路後,將交換OSPF表並安裝使用備份鏈路的新路由。流量現在通過備份鏈路。示例如 下 ·

maui-rtr-10#**show ip route** Codes: C - connected, S - static, I - IGRP, R - RIP, M - mobile, B - BGP D - EIGRP, EX - EIGRP external, O - OSPF, IA - OSPF inter area N1 - OSPF NSSA external type 1, N2 - OSPF NSSA external type 2 E1 - OSPF external type 1, E2 - OSPF external type 2, E - EGP i - IS-IS, L1 - IS-IS level-1, L2 - IS-IS level-2, ia - IS-IS inter area \* - candidate default, U - per-user static route, o - ODR

P - periodic downloaded static route

Gateway of last resort is not set

- 172.17.0.0/24 is subnetted, 1 subnets
- C 172.17.1.0 is directly connected, Loopback0
- 172.16.0.0/24 is subnetted, 1 subnets
- C 172.16.1.0 is directly connected, Ethernet0/0
- 172.22.0.0/16 is variably subnetted, 2 subnets, 2 masks
- **O 172.22.53.0/24 [110/870] via 172.22.1.1, 00:00:11, Async65**
- C 172.22.1.1/32 is directly connected, Async65
- 上面的輸出顯示,路由表已更新,並且受監控網路的所有流量現在都使用備份鏈路(非同步65)。

### <span id="page-6-0"></span>疑難排解

本節提供的資訊可用於對組態進行疑難排解。

### <span id="page-6-1"></span>疑難排解指令

[Output Interpreter\(](https://www.cisco.com/cgi-bin/Support/OutputInterpreter/home.pl)僅供[註冊客](//tools.cisco.com/RPF/register/register.do)戶使用)工具支援某些show命令,此工具可讓您檢視[show命](https://www.cisco.com/cgi-bin/Support/OutputInterpreter/home.pl)令輸出的 分析。

### $\bigtriangleup\widehat{\mathbf{z}}$ :發出debug指令之前,請參閱<u>有關Debug指令的重要資訊</u>。

- debug dialer 顯示有關撥號器介面上接收的資料包的調試資訊。在介面上啟用DDR時,還會 顯示有關任何呼叫原因(稱為撥號原因)的資訊。如需詳細資訊,請參閱[Debug指令](//www.cisco.com/en/US/docs/ios/11_3/debug/command/reference/dclns.html)檔案中的 debug dialer資訊。
- debug modem 顯示路由器上的數據機線路活動、數據機控制和進程啟用消息。
- debug chat 在啟動非同步/POTS撥號時監控聊天指令碼的執行。請參閱<u>[撥號技術:疑難排解](//www.cisco.com/warp/customer/112/chapter17.htm#ASYNC)</u> [技術](//www.cisco.com/warp/customer/112/chapter17.htm#ASYNC),瞭解詳細資訊。
- debug ppp negotiation 在協商PPP元件(包括鏈路控制協定(LCP)、身份驗證和網路控制協定 (NCP))時顯示有關PPP流量和交換的資訊。成功的PPP協商首先開啟LCP狀態,然後進行身份 驗證,最後協商NCP。
- debug ppp authentication 顯示PPP身份驗證協定消息,包括質詢身份驗證協定(CHAP)資料 包交換和口令身份驗證協定(PAP)交換

### <span id="page-6-2"></span>調試輸出示例

以下調試輸出顯示主鏈路發生故障,撥號器監視程式識別丟失的路由。然後路由器啟動備用鏈路。 撥號器idle-timeout過期後,路由器將檢查主鏈路是否關閉。當重新建立主鏈路時,撥號器監視會在 禁用計時器過期後斷開備份鏈路。檢視調試時,請注意每條消息中的時間戳,因為它們可以提供有 關處於活動狀態的各種計時器和空閒超時的資訊。

maui-rtr-10#**debug dialer** Dial on demand events debugging is on maui-rtr-10#**debug chat** Chat scripts activity debugging is on maui-rtr-10#**debug modem** Modem control/process activation debugging is on maui-rtr-10#**debug ppp negotiation** PPP protocol negotiation debugging is on maui-rtr-10#**debug ppp authentication**

PPP authentication debugging is on maui-rtr-10# maui-rtr-10# maui-rtr-10# maui-rtr-10# maui-rtr-10# \*Mar 3 17:00:28.136: %LINK-3-UPDOWN: **Interface Serial0/1,**

#### **changed state to down**

*!--- Primary link is brought down.* \*Mar 3 17:00:28.140: Se0/1 IPCP: State is Closed \*Mar 3 17:00:28.140: Se0/1 CDPCP: State is Closed \*Mar 3 17:00:28.140: Se0/1 PPP: Phase is TERMINATING \*Mar 3 17:00:28.140: Se0/1 LCP: State is Closed \*Mar 3 17:00:28.140: Se0/1 PPP: Phase is DOWN \*Mar 3 17:00:28.144: Se0/1 IPCP: Remove route to 192.168.10.1 \*Mar 3 17:00:28.252: DDR: **Dialer**

#### **Watch: watch-group = 8**

*!--- Use dialer watch-group 8.* \*Mar 3 17:00:28.252: DDR: network 172.22.53.0/255.255.255.0 DOWN, \*Mar 3 17:00:28.252: DDR: **primary DOWN**

*!--- The primary network is down.* \*Mar 3 17:00:28.252: DDR: Dialer Watch: **Dial Reason: Primary of group 8 DOWN**

*!--- Dial reason is that the primary route is down.* \*Mar 3 17:00:28.252: DDR: Dialer Watch: watch-group = 8, \*Mar 3 17:00:28.252: DDR: dialing secondary by **dialer map 172.22.53.0 on As65** *!--- Indicates which dialer map statement is used for the dialout. !--- Dialout will occur on AS 65 (the AUX Port).* \*Mar 3 17:00:28.252: As65 DDR: **Attempting to dial 84007** *!--- Number being dialed for the backup link.* \*Mar 3 17:00:28.252: CHAT65: Attempting async line dialer script \*Mar 3 17:00:28.256: **CHAT65: Dialing using Modem script: Dialout** & System script: none

*!--- Using chat script "Dialout".* \*Mar 3 17:00:28.268: CHAT65: process started \*Mar 3 17:00:28.273: CHAT65: Asserting DTR \*Mar 3 17:00:28.273: TTY65: Set DTR to 1 \*Mar 3 **17:00:28**.273: CHAT65: Chat script Dialout started

*!--- Chat script "Dialout" starts.* \*Mar 3 17:00:28.273: CHAT65: Sending string: AT \*Mar 3 17:00:28.273: CHAT65: Expecting string: OK \*Mar 3 17:00:28.433: CHAT65: Completed match for expect: OK \*Mar 3 17:00:28.433: CHAT65: Sending string: ATDT \T<84007> \*Mar 3 17:00:28.433: CHAT65: Expecting string: CONNECT \*Mar 3 17:00:29.138: %LINEPROTO-5-UPDOWN: Line protocol on Interface Serial0/1, changed state to down \*Mar 3 17:00:42.560: CHAT65: Completed match for expect: CONNECT \*Mar 3 17:00:42.560: CHAT65: Sending string: \c \*Mar 3 **17:00:42**.560: CHAT65: Chat script

#### **Dialout finished, status = Success**

*!--- Chat script is successful. !--- Notice the Expect/Send Attributes and the time elapsed.* \*Mar 3 17:00:42.564: TTY65: destroy timer type 1 \*Mar 3 17:00:42.564: TTY65: destroy timer type 0 \*Mar 3 17:00:42.568: As65 IPCP: Install route to 172.22.53.0 \*Mar 3 17:00:44.567: %LINK-3- UPDOWN: Interface Async65, changed state to up Dialer statechange to up Async65 \*Mar 3 17:00:44.571: As65 DDR: Dialer Watch: resetting call in progress Dialer call has been placed Async65 \*Mar 3 17:00:44.571: As65 PPP: Treating connection as a callout *!--- PPP negotiation begins.* \*Mar 3 17:00:44.571: As65 PPP: Phase is ESTABLISHING, Active Open \*Mar 3 17:00:44.571: As65 LCP: O CONFREQ [Closed] id 11 len 25 \*Mar 3 17:00:44.571: As65 LCP: ACCM 0x000A0000 (0x0206000A0000) \*Mar 3 17:00:44.575: As65 LCP: AuthProto CHAP (0x0305C22305) \*Mar 3 17:00:44.575: As65 LCP: MagicNumber 0x103EC1ED (0x0506103EC1ED) \*Mar 3 17:00:44.575: As65 LCP: PFC (0x0702) \*Mar 3 17:00:44.575: As65 LCP: ACFC (0x0802) \*Mar 3 17:00:46.575: As65 LCP: TIMEout: State REQsent \*Mar 3 17:00:46.575: As65 LCP: O CONFREQ [REQsent] id 12 Len 25 \*Mar 3 17:00:46.575: As65 LCP: ACCM 0x000A0000 (0x0206000A0000) \*Mar 3 17:00:46.575: As65 LCP: AuthProto CHAP (0x0305C22305) \*Mar 3 17:00:46.575: As65 LCP: MagicNumber 0x103EC1ED (0x0506103EC1ED) \*Mar 3 17:00:46.575: As65 LCP: PFC (0x0702) \*Mar 3 17:00:46.575: As65 LCP: ACFC (0x0802) \*Mar 3 17:00:46.703: As65 LCP: I CONFACK [REQsent] id 12 Len 25 \*Mar 3 17:00:46.707: As65 LCP: ACCM 0x000A0000 (0x0206000A0000) \*Mar 3 17:00:46.707: As65 LCP: AuthProto CHAP (0x0305C22305) \*Mar 3 17:00:46.707: As65 LCP: MagicNumber 0x103EC1ED (0x0506103EC1ED) \*Mar 3 17:00:46.707: As65 LCP: PFC (0x0702) \*Mar 3 17:00:46.707: As65 LCP: ACFC (0x0802) \*Mar 3 17:00:46.715: As65 LCP: I CONFREQ [ACKrcvd] id 21 Len 25 \*Mar 3 17:00:46.715: As65 LCP: ACCM 0x000A0000 (0x0206000A0000) \*Mar 3 17:00:46.715: As65 LCP: AuthProto CHAP (0x0305C22305) \*Mar 3 17:00:46.719: As65 LCP: MagicNumber 0x30CB092E (0x050630CB092E) \*Mar 3 17:00:46.719: As65 LCP: PFC (0x0702) \*Mar 3 17:00:46.719: As65 LCP: ACFC (0x0802) \*Mar 3 17:00:46.719: As65 LCP: O CONFACK [ACKrcvd] id 21 Len 25 \*Mar 3 17:00:46.719: As65 LCP: ACCM 0x000A0000 (0x0206000A0000) \*Mar 3 17:00:46.719: As65 LCP: AuthProto CHAP (0x0305C22305) \*Mar 3 17:00:46.723: As65 LCP: MagicNumber 0x30CB092E (0x050630CB092E) \*Mar 3 17:00:46.723: As65 LCP: PFC (0x0702) \*Mar 3 17:00:46.723: As65 LCP: ACFC (0x0802) \*Mar 3 17:00:46.723: As65 LCP: State is Open \*Mar 3 17:00:46.723: As65 PPP: **Phase is AUTHENTICATING, by both**

*!--- Two-way PPP CHAP authentication begins.* \*Mar 3 17:00:46.723: As65 CHAP: O CHALLENGE id 7

Len 32 from "maui-rtr-10" \*Mar 3 17:00:46.847: As65 CHAP: I CHALLENGE id 7 Len 32 from "mauirtr-11" \*Mar 3 17:00:46.851: As65 CHAP: O RESPONSE id 7 Len 32 from "maui-rtr-10" \*Mar 3 17:00:46.967: As65 **CHAP: I SUCCESS** id 7 Len 4

\*Mar 3 17:00:46.971: As65 CHAP: I RESPONSE id 7 Len 32 from "maui-rtr-11"

\*Mar 3 17:00:46.975: As65 **CHAP: O SUCCESS** id 7 Len 4

*!--- Incoming and Outgoing CHAP authentication are successful.* \*Mar 3 17:00:46.975: As65 PPP: Phase is UP \*Mar 3 17:00:46.979: As65 IPCP: O CONFREQ [Closed] id 8 Len 10 *!--- IP Control Protocol (IPCP) negotiation begins.* \*Mar 3 17:00:46.979: As65 IPCP: Address 172.17.1.1 (0x0306AC110101) \*Mar 3 17:00:46.979: As65 CDPCP: O CONFREQ [Closed] id 7 Len 4 \*Mar 3 17:00:47.087: As65 IPCP: I CONFREQ [REQsent] id 7 Len 10 \*Mar 3 17:00:47.091: As65 IPCP: Address 172.22.1.1 (0x0306AC160101) \*Mar 3 17:00:47.091: As65 IPCP: O CONFACK [REQsent] id 7 Len 10 \*Mar 3 17:00:47.091: As65 IPCP: Address 172.22.1.1 (0x0306AC160101) \*Mar 3 17:00:47.095: As65 CDPCP: I CONFREQ [REQsent] id 7 Len 4 \*Mar 3 17:00:47.095: As65 CDPCP: O CONFACK [REQsent] id 7 Len 4 \*Mar 3 17:00:47.099: As65 IPCP: I CONFACK [ACKsent] id 8 Len 10 \*Mar 3 17:00:47.099: As65 IPCP: Address 172.17.1.1 (0x0306AC110101) \*Mar 3 17:00:47.099: As65 IPCP: State is Open \*Mar 3 17:00:47.103: As65 DDR: dialer protocol up \*Mar 3 17:00:47.103: As65 IPCP: Remove route to 172.22.53.0 \*Mar 3 17:00:47.103: As65 CDPCP: I CONFACK [ACKsent] id 7 Len 4 \*Mar 3 17:00:47.107: As65 CDPCP: State is Open \*Mar 3 17:00:47.107: As65 IPCP: Install route to 172.22.1.1 \*Mar 3 17:00:47.708: %LINEPROTO-5-UPDOWN: **Line protocol on Interface Async65,**

#### **changed state to up**

*!--- Async 65 (AUX Port) is UP.* \*Mar 3 17:01:14.572: **As65 DDR: idle timeout** *!--- Idle timeout expires. !--- The router will check to see if the primary link has come up.* \*Mar 3 17:01:14.572: DDR: Dialer Watch: watch-group = 8 \*Mar 3 17:01:14.572: DDR: **network 172.22.53.0/255.255.255.0 UP,**

*!--- A route for the watched network exists (due to the active backup link).* \*Mar 3

#### 17:01:14.572: DDR: **primary DOWN**

*!--- The primary network is down.* \*Mar 3 17:02:05.191: **As65 DDR: idle timeout** *!--- Idle Timeout expires. !--- The router will check to see if the primary link has come up.* \*Mar 3 17:02:05.191: DDR: Dialer Watch: watch-group = 8 \*Mar 3 17:02:05.191: DDR: network 172.22.53.0/255.255.255.0 UP, \*Mar 3 17:02:05.191: DDR: **primary DOWN**

*!--- The primary network is still down.* \*Mar 3 17:02:50.982: %LINK-3-UPDOWN: **Interface Serial0/1,**

#### **changed state to up**

*!--- Primary link is reestablished.* \*Mar 3 17:02:50.986: Se0/1 PPP: Treating connection as a dedicated line \*Mar 3 17:02:50.986: Se0/1 PPP: Phase is ESTABLISHING, Active Open ... ... *!--- Primary link PPP negotiation output omitted.* ... \*Mar 3 17:02:51.039: Se0/1 IPCP: **Install route to 192.168.10.1**

\*Mar 3 17:02:52.020: %LINEPROTO-5-UPDOWN: Line protocol on Interface Serial0/1, changed state to up

\*Mar 3 17:03:05.194: As65 DDR: idle timeout

*!--- Next Idle Timeout expires. !--- The router will check to see if the primary link has come up.* \*Mar 3 17:03:05.194: DDR: Dialer Watch: watch-group = 8 \*Mar 3 17:03:05.194: DDR: network 172.22.53.0/255.255.255.0 UP, \*Mar 3 **17:03:05**.194: DDR: **primary DOWN**

*!--- Dialer watch considers the primary network still down. !--- Even though the primary link is "up," the OSPF table has not yet been exchanged. !--- The primary link is not considered up until the route is installed.* \*Mar 3 **17:03:35.**195: **As65 DDR: idle timeout**

*!--- Next idle timeout (30 seconds) expires. !--- The router will check to see if the primary link has come up.* \*Mar 3 17:03:35.195: DDR: Dialer Watch: watch-group = 8 \*Mar 3 17:03:35.195: DDR: network 172.22.53.0/255.255.255.0 UP, *!--- A route for the watched network exists.* \*Mar 3 17:03:35.195: DDR: **primary UP**

*!--- The primary network is up. !--- Dialer watch will initiate a disconnect of the backup link.* \*Mar 3 **17:03:35**.195: As65 DDR: **starting watch disable timer**

*!--- Delays disconnecting the backup interface after the primary !--- interface recovers. This timer is 15 seconds as configured !--- with the command* **dialer watch-disable 15**.

#### \*Mar 3 **17:03:50**.196: As65 DDR: **watch disable timeout**

*!--- The 15 second disconnect delay expires. !--- The link will be immediately brought down.* \*Mar 3 17:03:50.196: **As65 DDR: disconnecting call**

*!--- Call on Async 65 (AUX Port) is disconnected.* \*Mar 3 17:03:50.196: TTY65: Async Int reset: Dropping DTR ... ... *!--- Link tear-down messages omitted here.* ... \*Mar 3 17:03:57.203: %LINK-3-UPDOWN: **Interface Async65, changed state to down**

<span id="page-9-0"></span>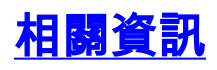

- <u>[數據機路由器連線指南](//www.cisco.com/warp/customer/76/9.html?referring_site=bodynav)</u>
- ・<mark>[撥號技術支援頁面](//www.cisco.com/cisco/web/psa/configure.html?mode=tech&level0=277907760&referring_site=bodynav)</mark>
- [技術支援 Cisco Systems](//www.cisco.com/en/US/customer/support/index.html?referring_site=bodynav)